# МИНОБРНАУКИ РОССИИ Федеральное государственное бюджетное образовательное учреждение высшего образования «САРАТОВСКИЙ НАЦИОНАЛЬНЫЙ ИССЛЕДОВАТЕЛЬСКИЙ ГОСУДАРСТВЕННЫЙ УНИВЕРСИТЕТ ИМЕНИ **Н.Г. ЧЕРНЫШЕВСКОГО»**

Кафедра динамического моделирования и биомедицинской инженерии

Разработка методики выявления, удаления и коррекции артефактов в сигналах ФНГ поворожденных

## АВТОРЕФЕРАТ БАКАЛАВРСКОЙ РАБОТЫ

Студентка 4 курса 4081 группы

направления 12.03.04 «Биотехнические системы и технологии»

институт физики

Капитанова Елизавета Геннальевна

Научный руководитель: Зав. кафедрой динамического моделирования и биомедицинской инженерии, д.ф.-м.н., доцент

подпись.

Л.С. Караваев

Зав. кафедрой динамического моделирования и биомедицинской инженерии, д.ф.-м.н., доцент

15.06.2023

Л.С. Караваев

Саратов 2023

### **Введение**

В современной медицине фотоплетизмография (ФПГ) широко используется для диагностики и мониторинга состояния здоровья новорожденных. Однако, сигналы ФПГ могут содержать артефакты, которые могут исказить результаты диагностики и лечения пациента. В связи с этим, разработка методики выявления, удаления и коррекции артефактов в сигналах ФПГ новорожденных является актуальной задачей в научной и медицинской среде.

**Целью** работы является разработка методики автоматического выявления, удаления и коррекции артефактов в сигналах ФПГ новорожденных.

Фотоплетизмография – визуализация изменения объема ткани фотометрическим методом. (греч. plethysmos увеличение + grapho писать, изображать). Реализуется с помощью источника света и приемника (оптопара). Оптическое излучение, попадая на участок биоткани поглощается тканью и форменными элементами крови (эритроцитами). Длина волны излучаемого света подобрана таким образом, чтобы он поглощался эритроцитами в артериальном русле. Увеличение объема крови в биоткани проводит к росту доли поглощаемого оптического излучения, что позволяет визуализировать прохождение пульсовой волны по артериальной системе.

Для достижения поставленной цели необходимо решить следующие **задачи:**

1. Проанализировать сигналы ФПГ и выявить типичные артефакты, связанные с движением.

2. Разработать программное обеспечение на языке Python для автоматического выявления и замены артефакта в сигнале ФПГ.

3. Разработанное программное обеспечение апробировать в ходе спектрального анализа тестовых и экспериментальных сигналов.

 $\mathfrak{p}$ 

Работа выполнена на 31 странице, содержит 17 рисунков, 2 приложения и список литературных источников, содержащий 10 наименований.

Содержание основной части работы:

- 1. Экспериментальные данные
- 2 . Методы обработки сигналов
	- 2.1. Определение и применение спектрального анализа
	- 2.2. Метод выявления и замены артефакта
	- 2.3. Спектральный анализ тестовых и экспериментальных сигналов

### **Основное содержание работы**

В ходе работы были использованы записи фотоплетизмографии новорожденных (в возрасте до 3-х дней) в количестве 60 штук. Частота дискретизации сигнала - 250 Гц. Сигналы ФПГ сняты с двух каналов, датчик наложенный на лоб (далее – ФПГ головы) и на ногу (далее – ФПГ с ноги). Длительность записи сигнала-20 минут.

На первом этапе проводился визуальный анализ сигналов, целью которого было обнаружение сигналов с артефактами движения.

**Определение и применение спектрального анализа.** Спектральный анализ - это метод анализа сигналов, который позволяет разложить сигнал на его частотные составляющие. Он основан на преобразовании Фурье.

Спектральный анализ широко используется в медицине для диагностики и мониторинга различных заболеваний и состояний пациентов. Применение спектрального анализа для сигналов ФПГ позволяет получить спектральный профиль сердечного ритма и его изменения, а также оценить баланс между симпатической и парасимпатической нервной системами. Одним из примеров применения спектрального анализа для ФПГ является анализ вариабельности сердечного ритма (HRV). HRV оценивает изменения в интервалах между сердечными сокращениями и отражает активность автономной нервной системы.

**Метод Уэлча.** После обнаружения и замены артефакта, полученный сигнал был сохранен для дальнейшего анализа. С помощью программного обеспечения SpectrumEstimator рассчитывался спектр сигнала (рисунок 1).

При обработке сигнала использовался метод оконных преобразований- Метод Уэлча (Метод основан на концепции использования оценок спектра периодограммы, которые являются результатом преобразования сигнала из временной области в частотную.) [1]

4

Размер окна-30000 точек Сдвиг на половину окна-15000 точек Сглаживание-3 Частота дискретизации-250 Гц.

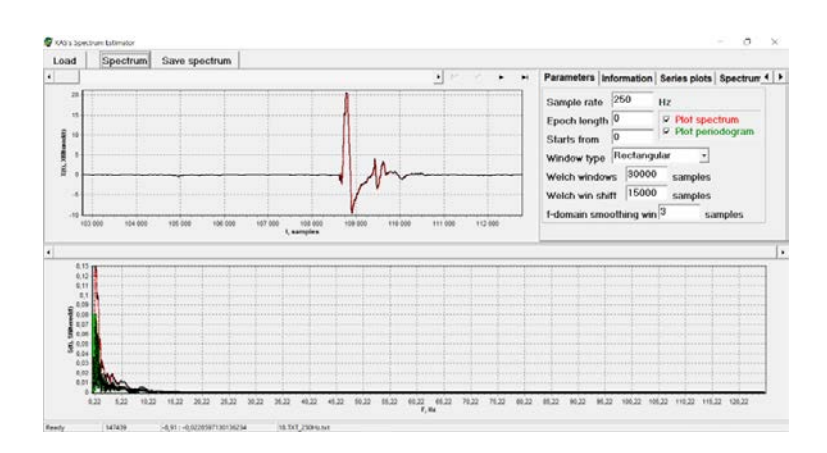

Рисунок 1 – Рабочее окно программы SpectrumEstimator Сигнал - ФПГ с ноги)

**Метод выявления и замены артефакта.** На языке Python было написано программное обеспечение для реализации автоматического метода выявления и замены артефакта в исходном сигнале ФПГ.

Алгоритм реализации:

1- Исходный сигнал (зависимость амплитуды ФПГ от времени) был разделен на равные интервалы при помощи скользящего окна.

Параметры окна: N-число значений ряда;  $W_n$  (Ширина окна) = 250 точек;  $W_s$  (сдвиг) = 250 точек (без перекрытия).

Данная ширина окна была выбрана, исходя из длины кардиоцикла. ( $\approx 1$ секунда)

Формула расчета числа окон:

$$
C = \left[\frac{(N - Wn)}{Ws}\right] + 1
$$

2- В каждом окне была посчитана дисперсия

Формула расчета дисперсии:

$$
\sigma^2 = \sum (x - \bar{x})^2 / n,
$$

где  $x$  – значение ряда;

 $\bar{x}$  – среднее значение по ряду;

 $n$  – количество значений в ряду.

3- Посчитана дисперсия и среднее значение всего сигнала.

4 - Далее реализовано сравнение дисперсии каждого окна со значением медианы в массиве дисперсий, при условии резкого возрастания дисперсии более чем в «n» раз, все значения сигнала в данном окне заменялись на средние значения по сигналу.

5 – После выявления и замены артефакта строился новый график полученного сигнала (рисунок 2).

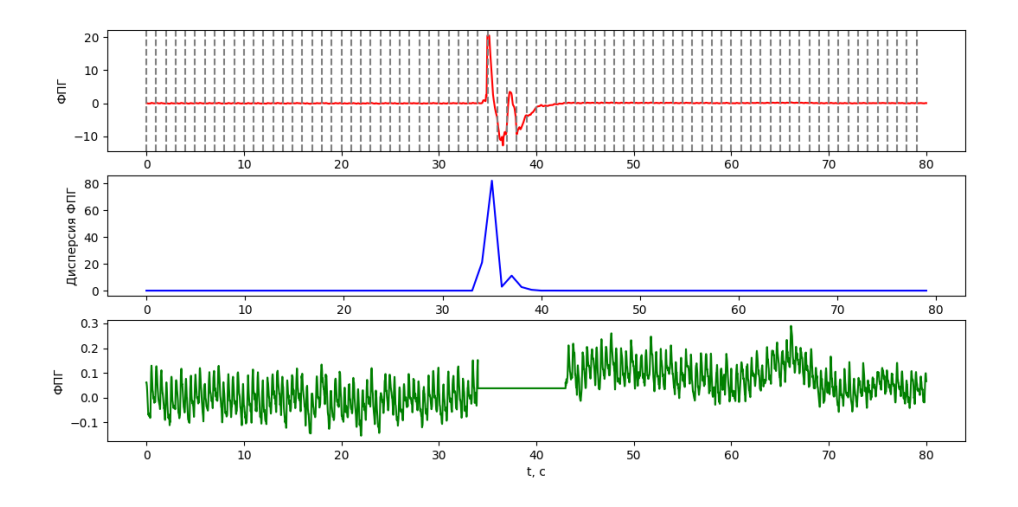

Рисунок 2 – Графики, демонстрирующие замену артефакта (красный график – исходный сигнал ФПГ, содержащий артефакт, дополнительно разделен пунктирными линиями на количество окон; синий график – величина значения дисперсии в каждом окне; зеленый график – сигнал ФПГ после замены точек в окне с артефактом на среднее значение сигнала)

Данный метод разрабатывался для использования при построении спектров сигнала, так как для корректного спектрального анализа, необходимо исключить наличие артефактов в сигнале

**Спектральный анализ после замены артефакта в сигнале.** Для дальнейшего анализа и визуализации было написано программное обеспечение на языке Python. С его помощью были построены спектры сигналов. На первом этапе проводился сравнительный анализ спектров до и после замены артефакта в исходном сигнале на примере сгенерированного сигнала из двух синусоид с различной частотой (рисунок 3).

Для анализа строился спектр исходного сигнала (без артефакта) (рисунок 4), далее часть значений сигнала были заменены на артефакт. После чего построен спектр сигнала с артефактом (рисунок 5). Далее было использовано программное обеспечения, для коррекции артефакта в сигнале (рисунок 6). После замены артефакта на среднее значение строился спектр полученного сигнала (рисунок 7).

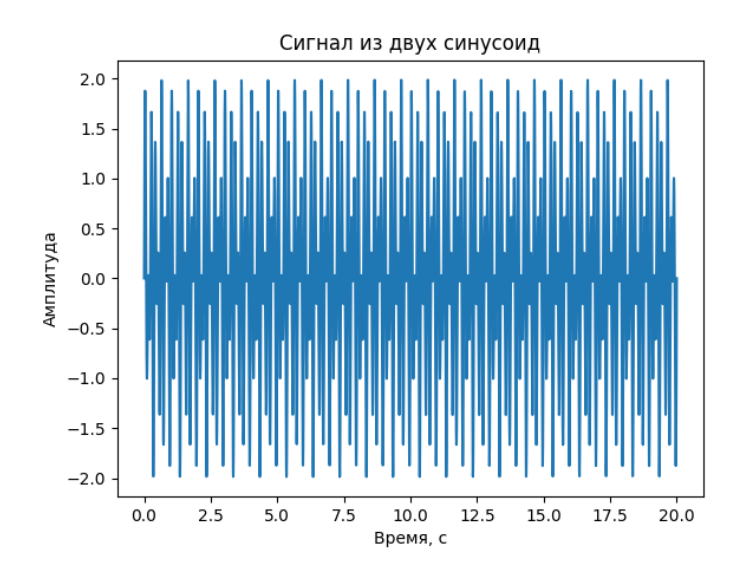

Рисунок 3 – Исходный сигнал из двух синусоид

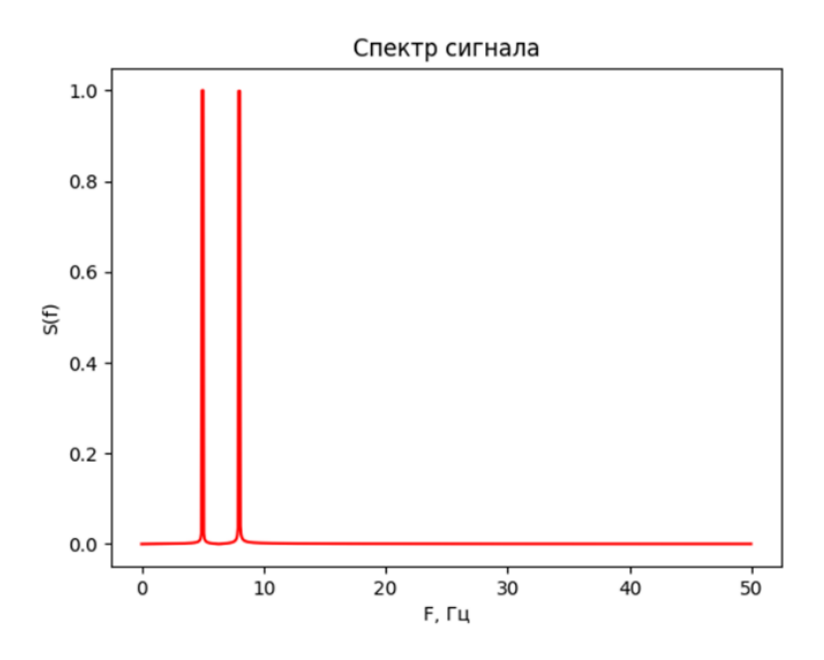

Рисунок 4 – Спектр исходного сигнала (без артефакта)

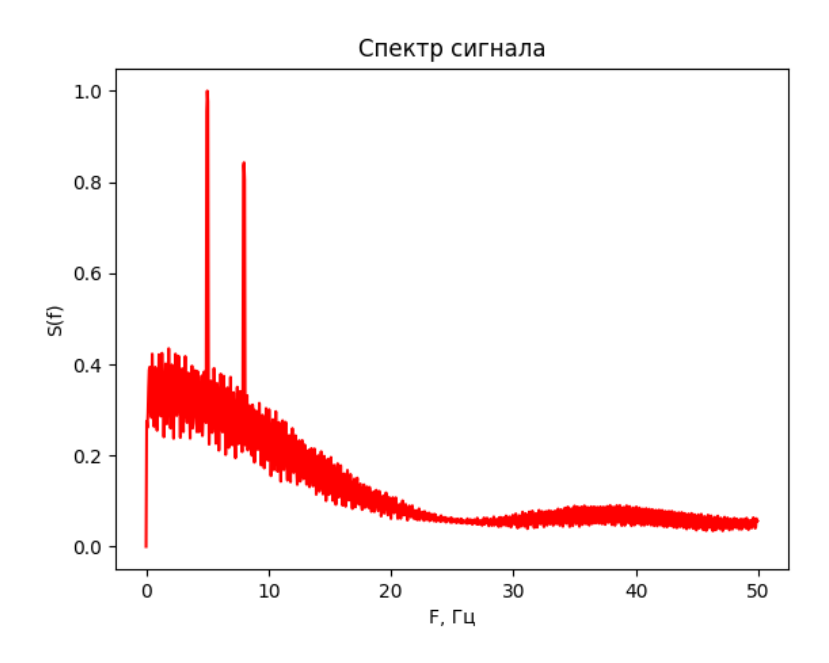

Рисунок 5 – Спектр сигнала (с артефактом)

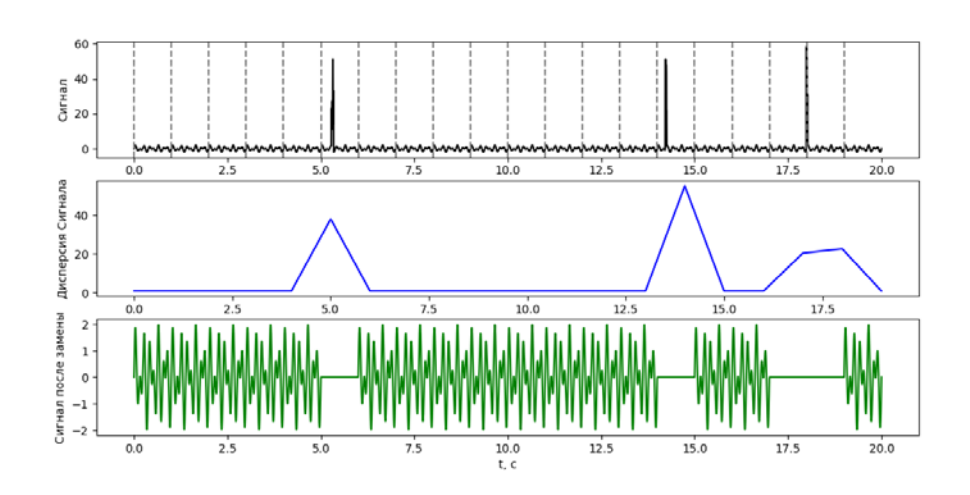

Рисунок 6 – Графики, демонстрирующие замену артефакта (черный график – исходный сигнал, содержащий артефакт, дополнительно разделен пунктирными линиями на количество окон; синий график – величина значения дисперсии в каждом окне; зеленый график – сигнал после замены точек в окне с артефактом на среднее значение сигнала)

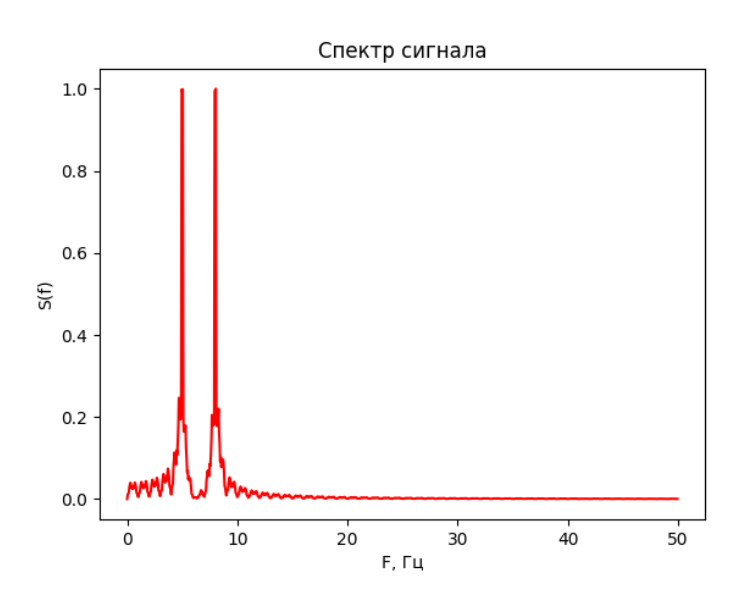

Рисунок 7 – Спектр полученного сигнала (после замены артефакта)

После анализа спектров на примере сгенерированного сигнала из двух синусоид, данный метод был применен к экспериментальным данным. При помощи программного обеспечения артефакт движения в исходном сигнале ФПГ заменялся на среднее значение по сигналу. Далее строились спектры исходного сигнала ФПГ (рисунок 8) и сигнала после замены артефакта (рисунок 9).

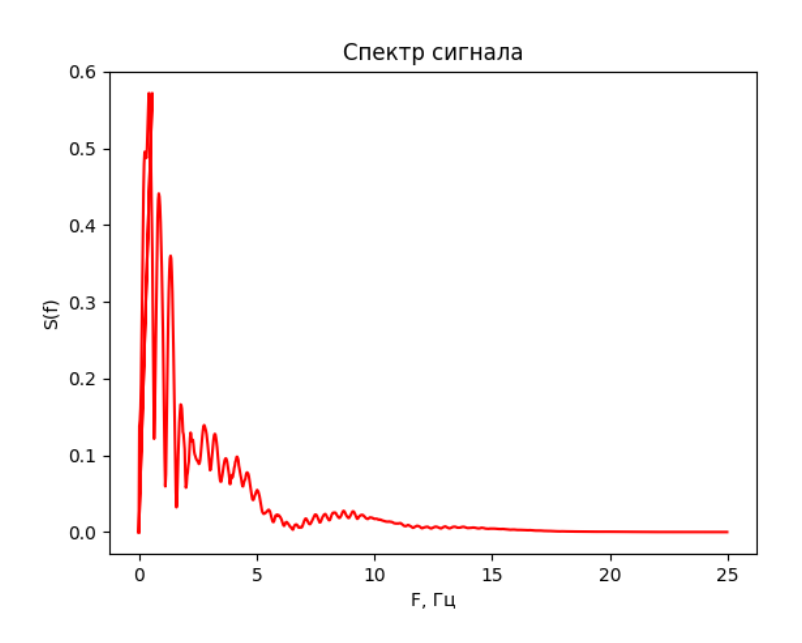

Рисунок 8 – Спектр исходного сигнала ФПГ головы – 18 (с артефактом движения)

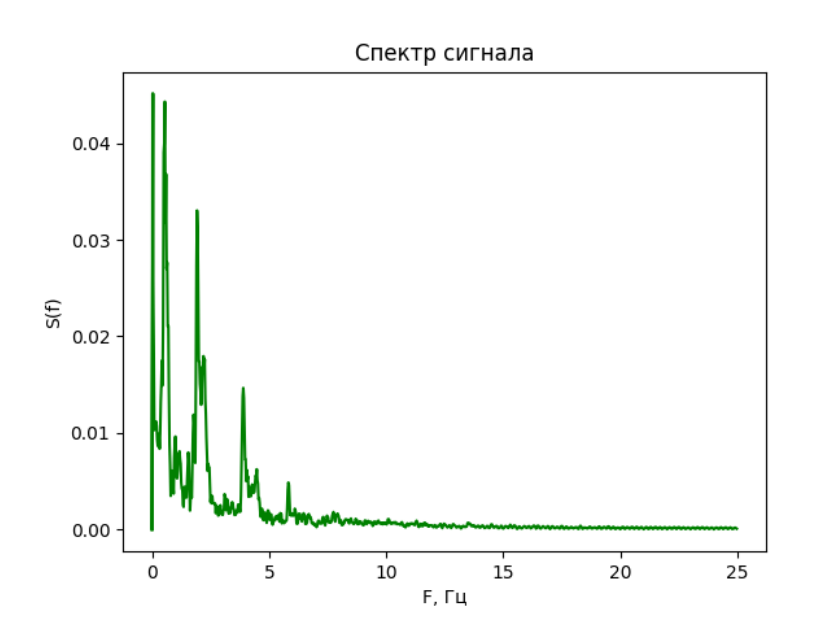

Рисунок 9 – Спектр полученного сигнала ФПГ головы –18 (после замены артефакта)

После замены артефакта в исходном сигнале - существенно улучшается качество спектра сигнала.

### **Заключение**

В данной работе была разработана и представлена методика выявления, удаления и коррекции артефактов в сигналах фотоплетизмографии (ФПГ) новорожденных. С использованием разработанного программного обеспечения, основанного на алгоритмах обработки сигналов, удаление артефактов было успешно выполнено в исходных сигналах.

Для подтверждения эффективности методики был проведен анализ спектров сигналов до и после замены артефактов. На первом этапе на примере сгенерированного сигнала из двух синусоид с различной частотой и далее на экспериментальных сигналах фотоплетизмографии. Полученные результаты свидетельствуют о существенном улучшении качества спектра сигнала после удаления артефактов. Устранение нежелательных искажений, вызванных артефактами, позволяет получить более точную информацию из ФПГ сигналов новорожденных.

Данная работа имеет практическую значимость, поскольку разработанная методика может быть применена в практике для более точного анализа ФПГ сигналов у новорожденных и обеспечения более надежной диагностики и мониторинга их состояния. Кроме того, полученные результаты могут послужить основой для дальнейших исследований и разработок в области обработки и анализа сигналов ФПГ, открывая перспективы для улучшения диагностики и мониторинга здоровья новорожденных в клинической практике.

11

# **Список использованных источников**

1. Караваев А.С. Методы обработки временных рядов. Учебно-методическое пособие для студентов факультета нано- и биомедицинских технологий. Саратов, 2009. 68 с.